#### **Beispielrechnungen für die Nutzung der Versorgungsauskunft Online**

Die beiden folgenden Beispiele sollen Ihnen dabei helfen, Ihren persönlichen Werdegang zusammenzustellen und die Dienstzeiten in das Auskunftsprogramm einzugeben. Des Weiteren wird die Ermittlung des Ruhegehaltssatzes sowie des Ruhegehaltes kurz erläutert.

#### **Beispiel 1**

Angestellte oder Angestellter im öffentlichen Dienst, Beamtendienstzeit (Vollbeschäftigung)

#### **1. Erstellung des beruflichen Werdeganges**

In der Anlage 2 zur Versorgungsauskunft Online steht Ihnen ein Erfassungsbogen zur Verfügung, der Ihnen helfen soll, Ihren persönlichen Werdegang zu erstellen.

Nachdem Sie das Programm aufgerufen und Ihr Geburtsdatum eingegeben haben, wird Ihnen maschinell eine persönliche Identifikationsnummer zugeteilt.

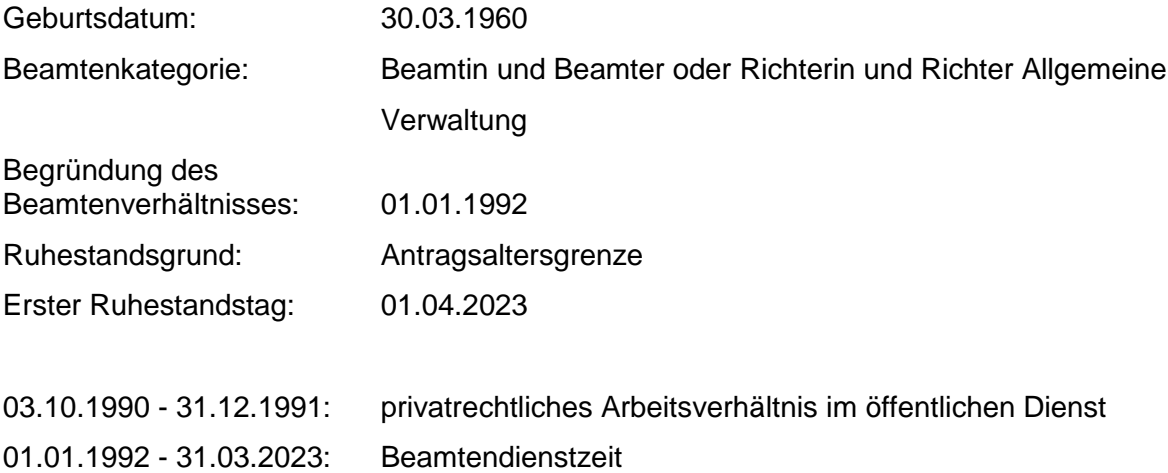

Die notwendigen Dienstzeitenschlüssel zu den einzelnen Dienstzeiten finden Sie im Dienstzeitenschlüsselkatalog (s. Anlage 1 unter den Hilfen zur Versorgungsauskunft Online) bzw. werden Ihnen als Auswahlfeld bereitgestellt.

10010: privatrechtliches Arbeitsverhältnis im öffentlichen Dienst 07000: Beamtendienstzeit

# **2. Eingabe in die Anwendung Versorgungsauskunft Online**

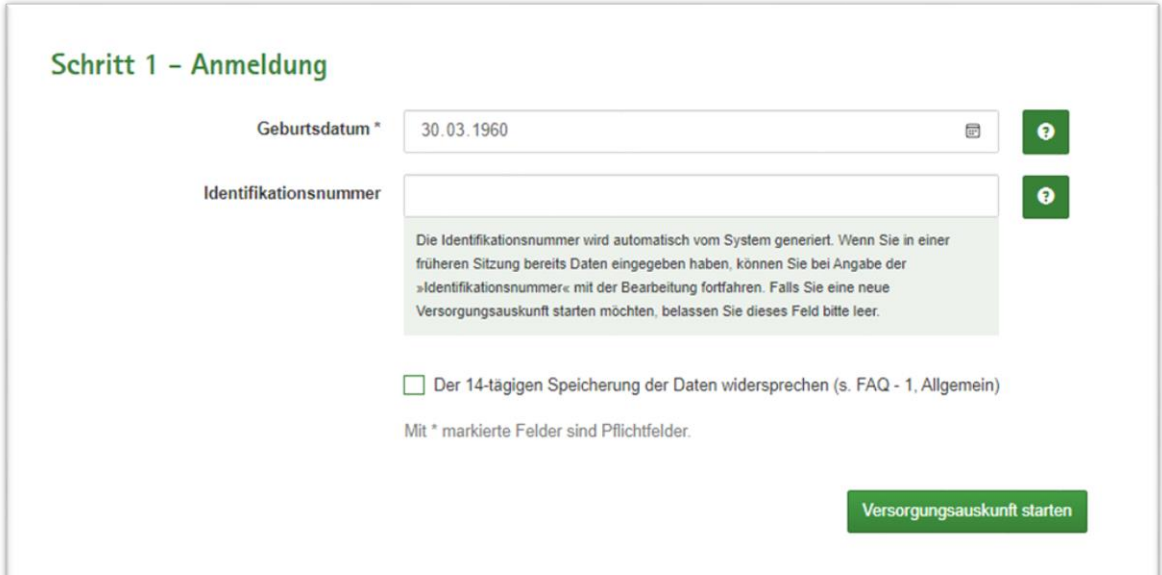

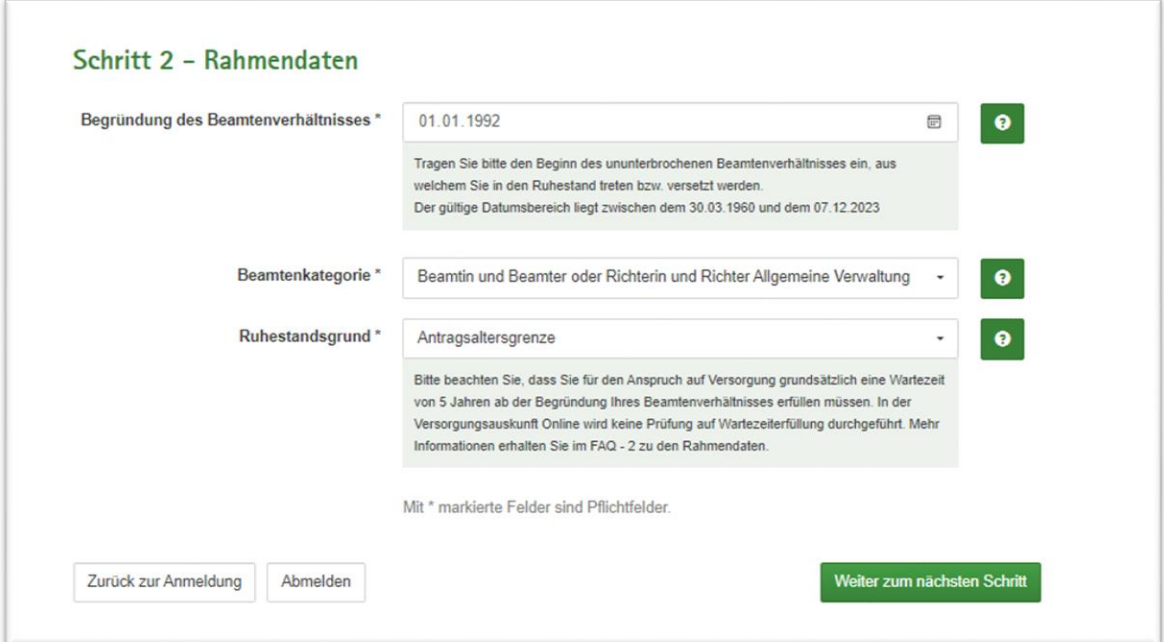

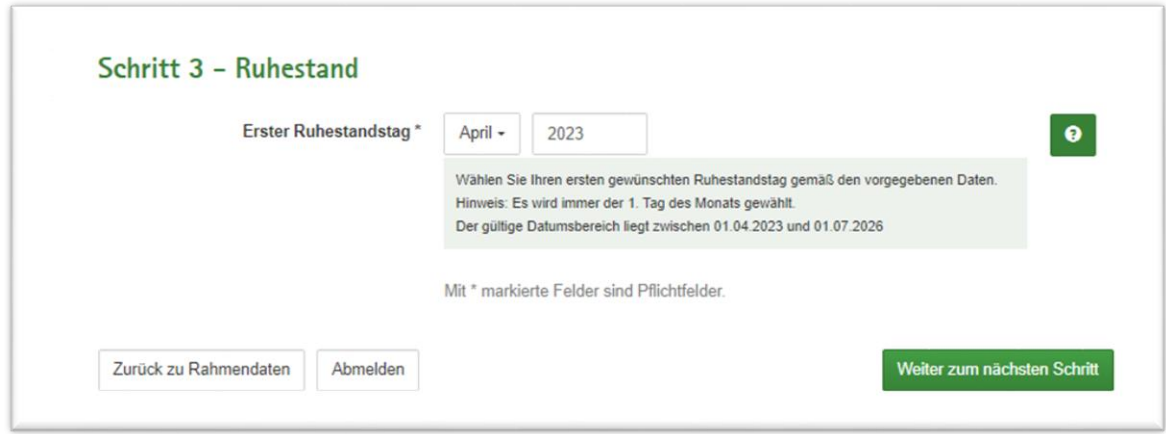

#### Schritt 4 - Dienstzeiten

#### 4.1 Eingabe Dienstzeiten

- Achten Sie bitte darauf, dass die Chronologie der aufgeführten Zeiten gegeben ist (der am längsten zurückliegende Zeitraum ist zuerst zu erfassen) und geben Sie ausschließlich abgeschlossene Zeiträume ein (keine Überschneidungen, keine Doppelbelegungen). Der letzte Zeitraum muss direkt vor dem Ruhestandsbeginn liegen.
- Sollten in Ihrem beruflichen Werdegang Doppelbelegungen vorliegen, empfehlen wir die hauptberufliche Tätigkeit vorrangig für die Eingabe zu verwenden.
- Tragen Sie bitte den Zeitrahmen und ggf. zu berücksichtigende Zeiten in die Liste ein. Sofern Zeiten nur zu einem Bruchteil bzw. anteilig zu berücksichtigen sind, behandeln Sie diese als eigenständige Zeiträume.
- Soweit Beschäftigungszeiten nicht von Amtswegen zu berücksichtigen sind (siehe auch den Dienstzeitenschlüsselkatalog), bedarf es für die Anerkennung als ruhegehaltfähige Dienstzeit der Entscheidung der Pensionsbehörde (LSF).
- Wählen Sie bitte sowohl bei Voll- als auch bei Teilzeitbeschäftigung den gleichen Dienstzeitenschlüssel (z.B. im Beamtenverhältnis den Dienstzeitenschlüssel 07000).
- Der letzte Zeitraum muss direkt vor dem Ruhestandsbeginn liegen.
- Informationen zu der Benutzung der Schaltflächen
	- Die Schaltfläche mit dem Plus-Symbol <>>
	Idient dazu eine neue Dienstzeit zu der Liste der Dienstzeiten hinzuzufügen. Ohne die Benutzung der Schaltfläche geht die eingegebene Dienstzeit verloren.
	- Die Schaltfläche mit dem Papierkorb in dient dazu eine bereits hinzugefügte Dienstzeit wieder zu entfernen.
	- Die Schaltfläche Dienstzeiten speichern + prüfen wird dazu genutzt geänderte Dienstzeiten erneut zu Speichern und eine Überprüfung der Daten durchzuführen. Eine Dienstzeit, die noch nicht über das Plus-Symbol zu hinzugefügt wurde, geht hierbei verloren.

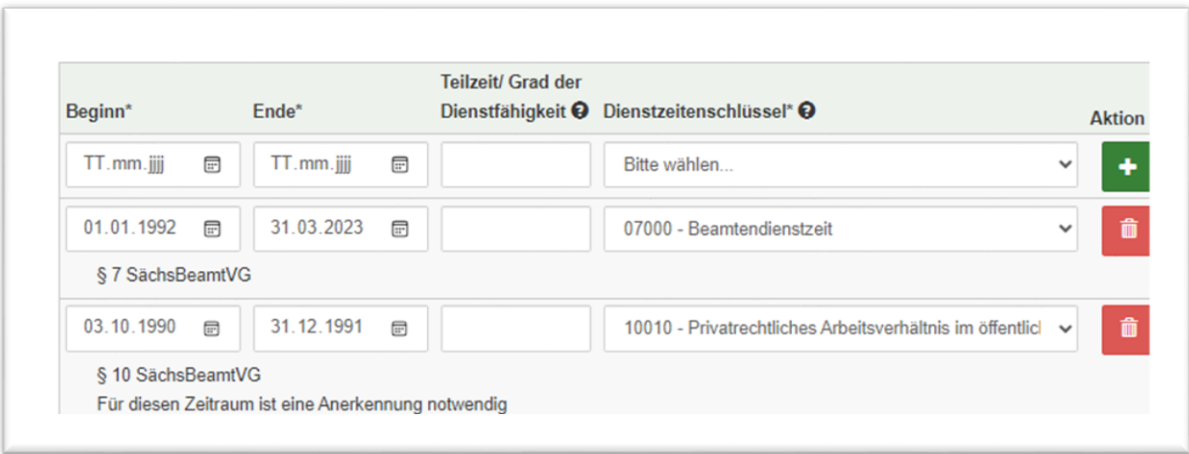

#### **3. Ergebnisausgabe der Dienstzeiten:**

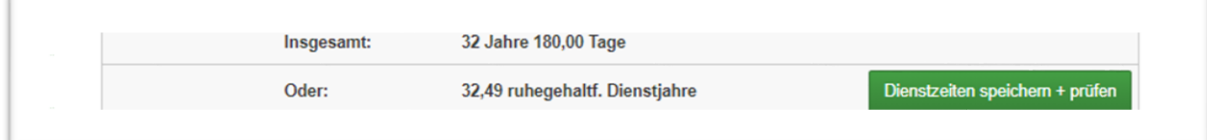

#### **4. Berechnung des Ruhegehaltssatzes**

Aus den ruhegehaltfähigen Dienstzeiten wird durch Multiplikation mit einem festgelegten Faktor (1,79375 pro Jahr) ein Ruhegehaltssatz ermittelt und auf 2 Stellen nach dem Komma gerundet.

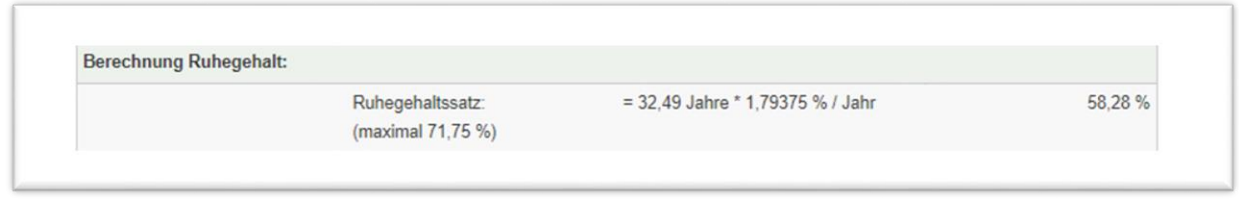

#### **5. Berechnung des Ruhegehaltes**

Die Anwendung ermittelt anschließend das erdiente Ruhegehalt, indem sie den Ruhegehaltssatz mit den ruhegehaltfähigen Dienstbezügen multipliziert und ggf. das erdiente Ruhegehalt um einen Versorgungsabschlag kürzt (= gemindertes Ruhegehalt).

Des Weiteren findet automatisch ein Vergleich mit der Mindestversorgung statt. Wenn das erdiente/geminderte Ruhegehalt geringer ausfällt als die Mindestversorgung, weist die Versorgungsauskunft Online automatisch die zutreffende Mindestversorgung aus.

## **Beispiel 2**

Zivildienst, Fach-/Hochschulausbildung, Vorgeschriebene Ausbildung, Angestellte oder Angestellter im öffentlichen Dienst, Beamtendienstzeit (Vollbeschäftigung), Beurlaubung ohne Dienstbezüge, Beamtendienstzeit (Vollbeschäftigung), begrenzte Dienstfähigkeit (Teilzeitbeschäftigung)

### **1. Erstellung des beruflichen Werdeganges**

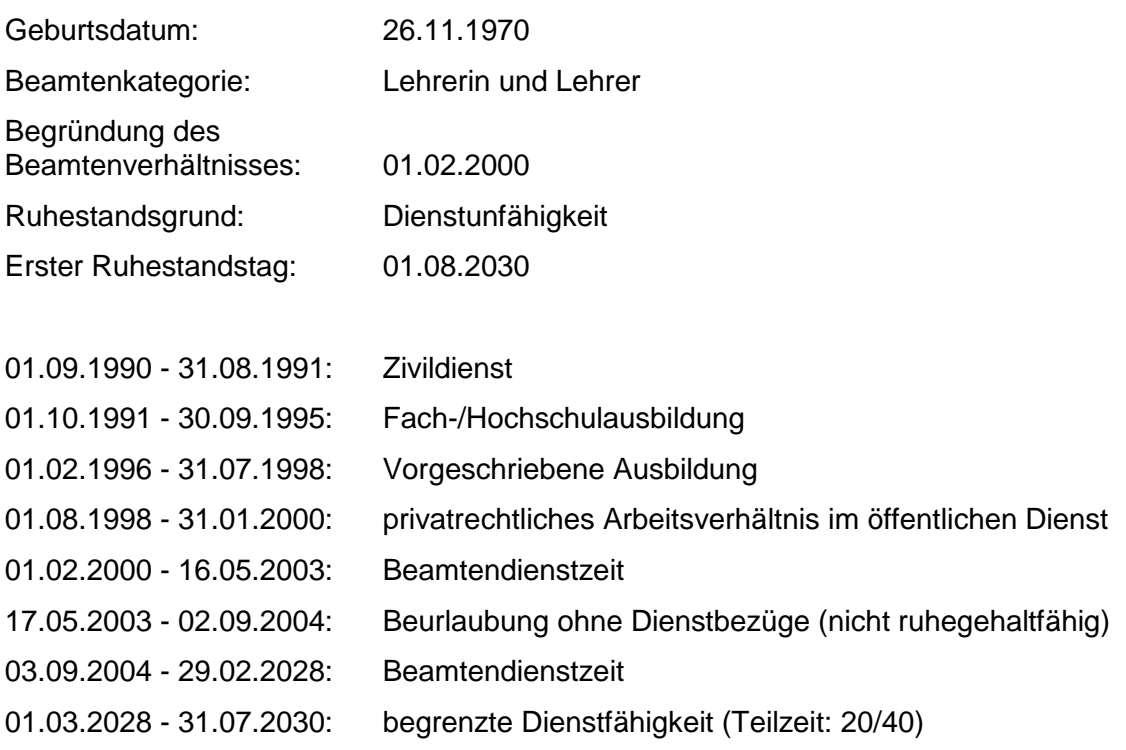

*Hinweis: Die Zurechnungszeit wird maschinell ermittelt, hier: 01.08.2030 – 30.11.2030*

Dienstzeitenschlüssel nach dem Dienstzeitenschlüsselkatalog:

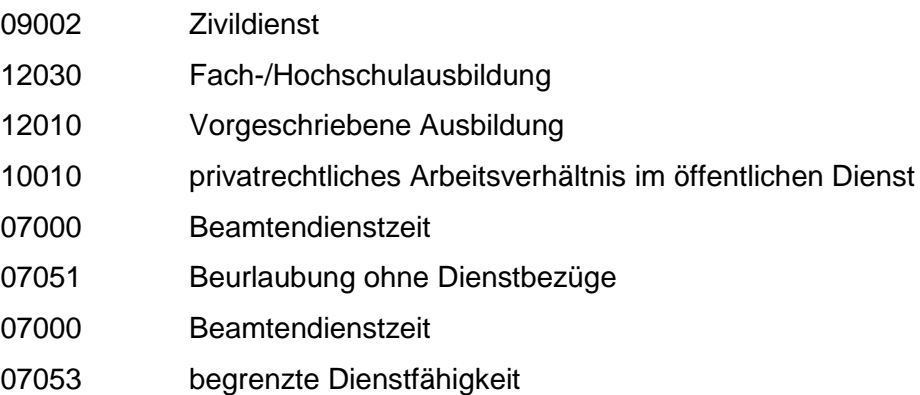

# **2. Eingabe in die Anwendung Versorgungsauskunft Online**

Es folgen nunmehr die Arbeitsschritte 1 bis 4 wie in Beispiel 1.

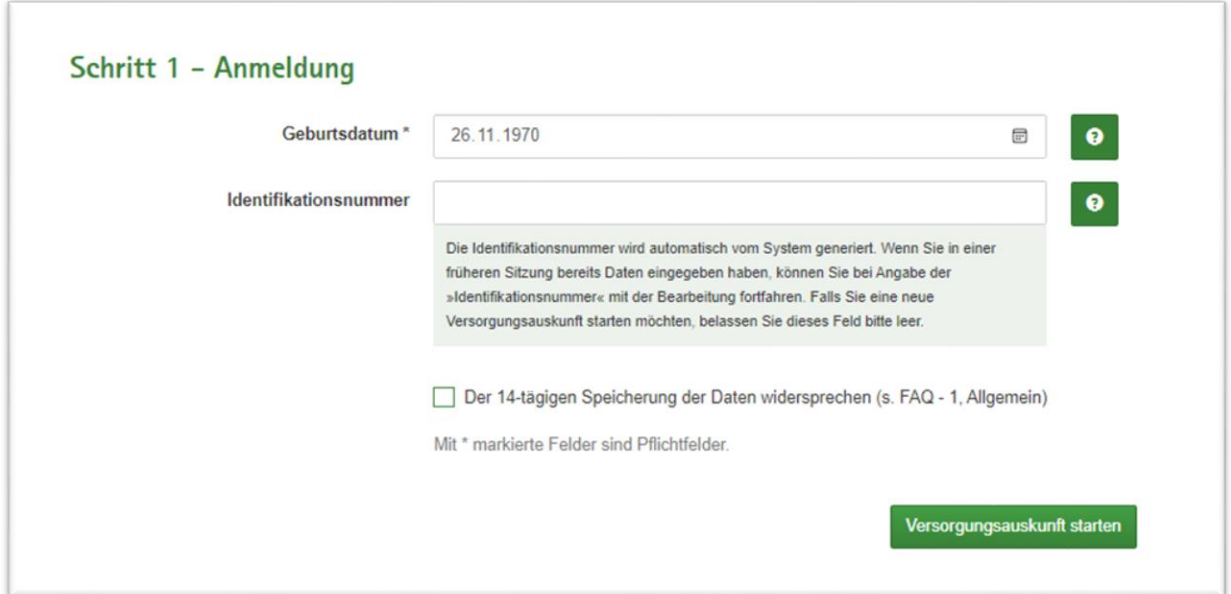

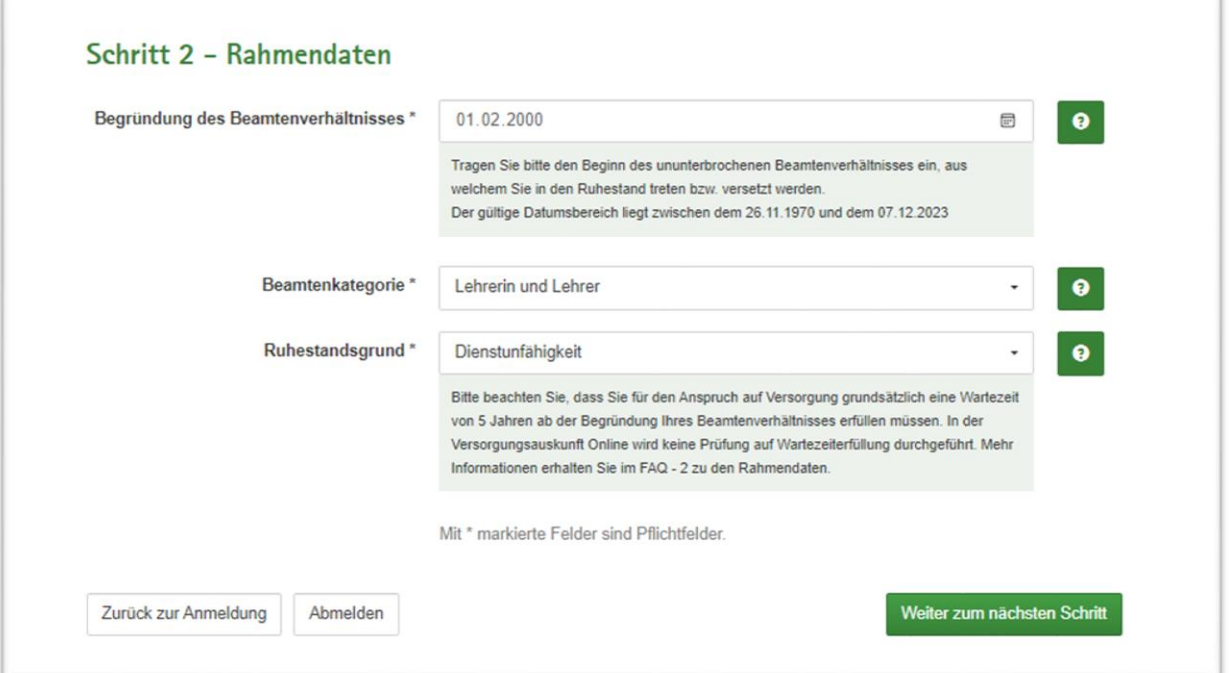

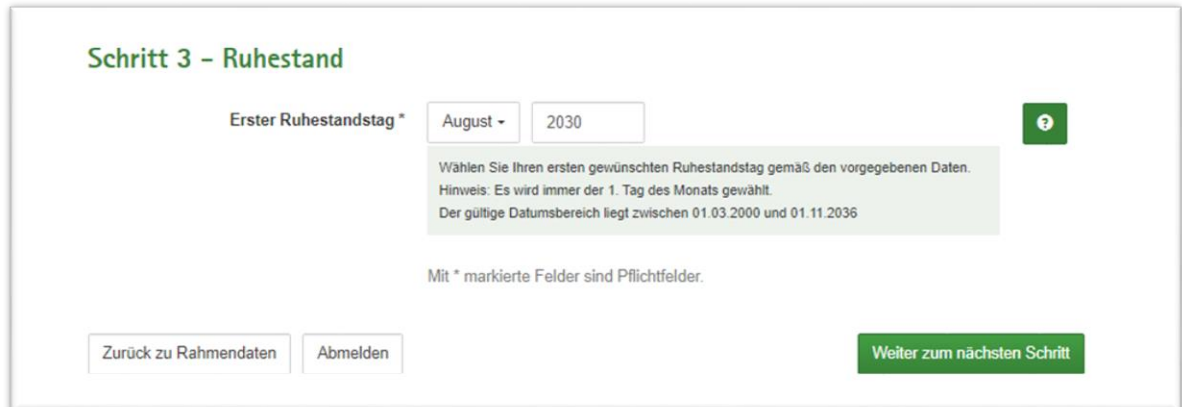

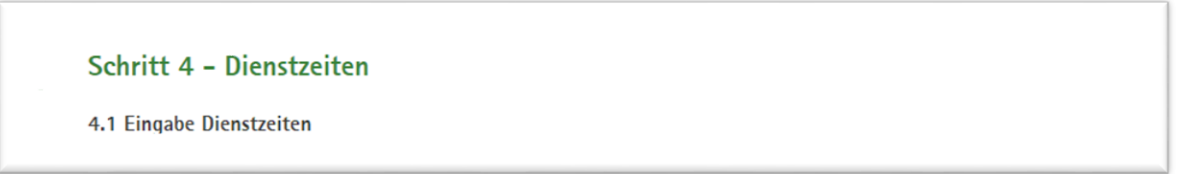

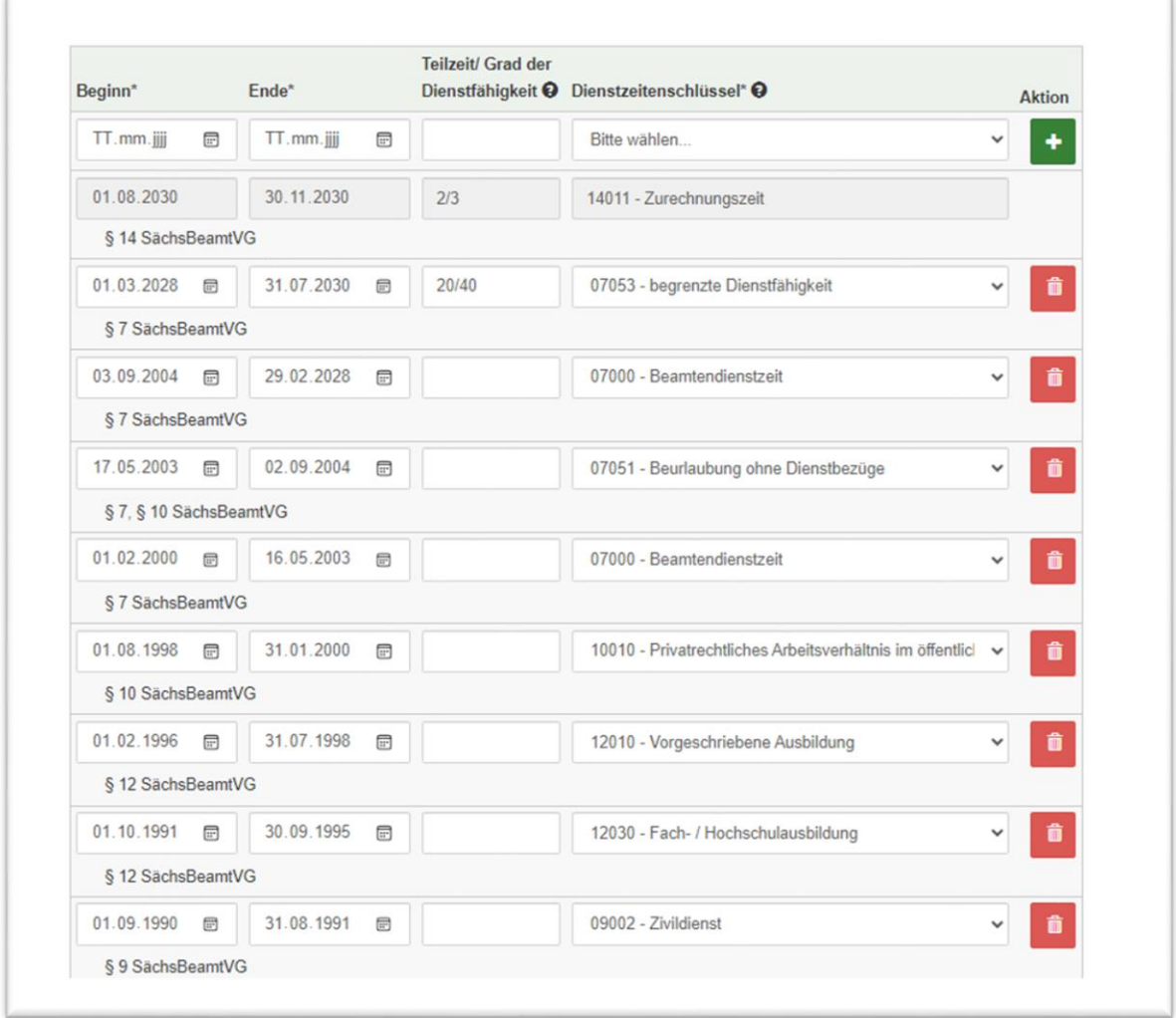

#### **3. Ergebnisausgabe der Dienstzeiten**

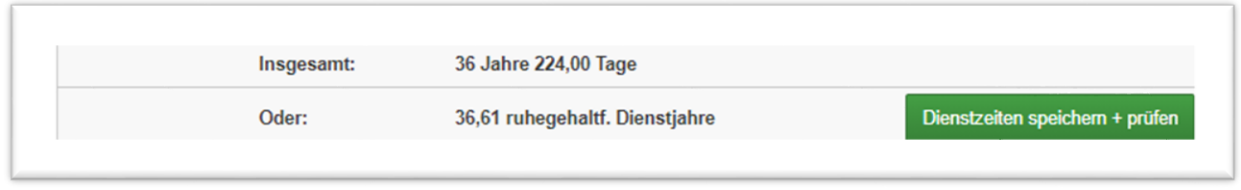

#### **4. Berechnung des Ruhegehaltssatzes**

Aus den ruhegehaltfähigen Dienstzeiten wird durch Multiplikation mit einem festgelegten Faktor (1,79375 pro Jahr) ein Ruhegehaltssatz ermittelt und auf 2 Stellen nach dem Komma gerundet.

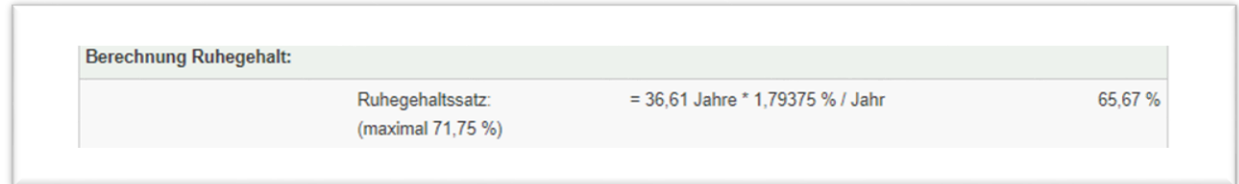

#### **Berechnung des Ruhegehaltes**

Die Anwendung ermittelt anschließend das erdiente Ruhegehalt, indem sie den Ruhegehaltssatz mit den ruhegehaltfähigen Dienstbezügen multipliziert und ggf. das erdiente Ruhegehalt um einen Versorgungsabschlag kürzt (= gemindertes Ruhegehalt).

Des Weiteren findet im Hintergrund der Anwendung ein Vergleich mit der Mindestversorgung statt. Wenn das erdiente/geminderte Ruhegehalt geringer ausfällt als die Mindestversorgung, weist die Versorgungsauskunft Online automatisch die zutreffende Mindestversorgung aus.